### Istruzioni per gestore/gestrice dell'impianto

Ordine permanente nel sistema svizzero delle garanzie di origine

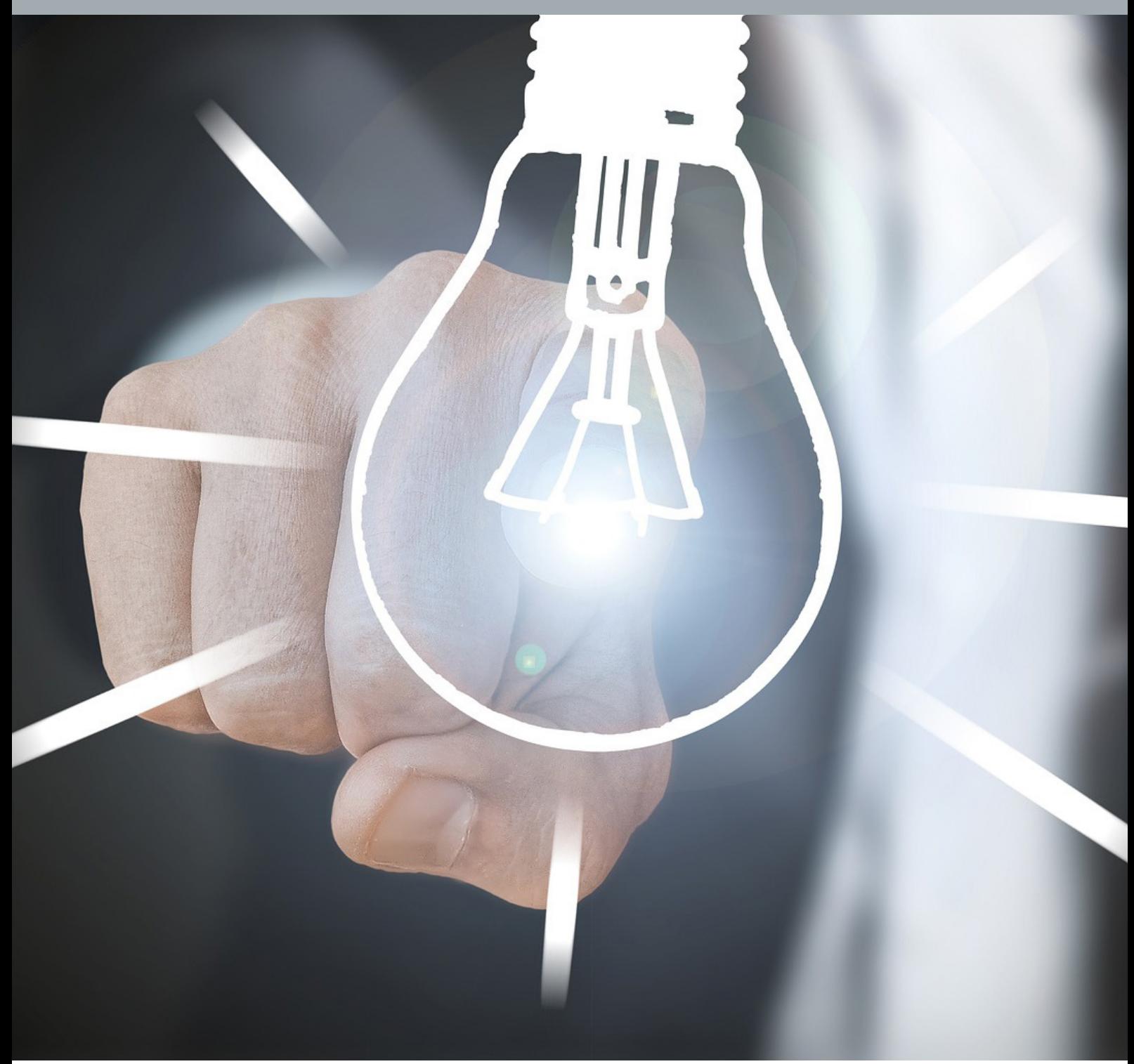

#### **Indice**

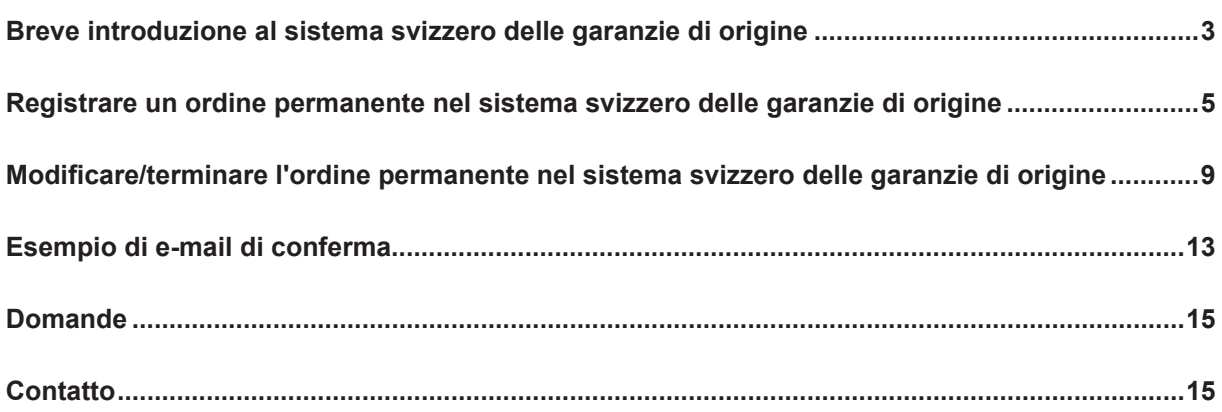

#### <span id="page-2-0"></span>**Breve introduzione al sistema svizzero delle garanzie di origine**

#### **Da dove arriva la mia corrente elettrica?**

La garanzia di origine serve a certificare l'origine della corrente elettrica. A tale scopo Pronovo gestisce il sistema svizzero delle garanzie di origine. Per ogni chilowattora (kWh) di corrente elettrica prodotta in un impianto di produzione di elettricità (p. es. impianto fotovoltaico, centrale idroelettrica ecc.) viene generata una garanzia di origine nel sistema delle garanzie di origine.

La garanzia di origine contiene quindi informazioni riguardo a

- quando,
- dove e
- con quale tecnologia

è stato prodotto detto chilowattora di corrente.

Le garanzie di origine sono utilizzate per certificare la provenienza della corrente nei confronti del consumatore finale. Le aziende che forniscono la corrente elettrica alle consumatrici e ai consumatori finali (fornitori di corrente), hanno l'obbligo di procurarsi il corretto numero di garanzie di origine per certificare la provenienza della corrente nei confronti dei clienti finali. A questo scopo le garanzie di origine possono essere negoziate nel sistema svizzero delle garanzie di origine.

Con «l'etichettatura dell'elettricità», basata sulle garanzie di origine, i fornitori di corrente sono tenuti, almeno una volta all'anno, a fornire informazioni riguardo ai punti seguenti:

- percentuale delle fonti energetiche impiegate sull'elettricità fornita
- origine dell'elettricità produzione nazionale ed estera
- quantità totale di energia elettrica fornita
- nome del fornitore di corrente

#### **Vantaggi per il gestore dell'impianto**

Con la garanzia di origine il gestore dell'impianto ha la possibilità di commercializzare oltre all'energia elettrica anche **il plusvalore ecologico** della stessa. Molti fornitori di corrente sono disposti ad acquistare le garanzie di origine dai gestori di impianti. Per ridurre al minimo l'onere amministrativo che ciò comporta è possibile allestire a tale scopo **ordini permanenti** nel sistema svizzero delle garanzie di origine.

Questi sono paragonabili agli ordini permanenti che si possono impostare su un conto bancario per il trasferimento di ordini periodici.

Anche per gli impianti inseriti nella lista d'attesa o che hanno già ricevuto la rimunerazione unica è possibile emettere garanzie di origine negoziabili e impostare ordini permanenti.

#### **Esempio:**

La famiglia Carino ha un impianto fotovoltaico sul proprio tetto. Per questo impianto fotovoltaico la famiglia Carino ha presentato a Pronovo una domanda di incentivi (domanda) per una rimunerazione unica.

Dopo l'installazione dell'impianto sul tetto la famiglia Carino ha fatto certificare l'impianto e ha ricevuto la «Certificazione». In tale occasione è stato chiesto alla famiglia Carino se desidera registrare il proprio impianto per le garanzie di origine. Se la famiglia Carino accetta, Pronovo registra l'impianto nel sistema svizzero delle garanzie di origine. Grazie al regolare rilascio di garanzie di origine basate sulla produzione del proprio impianto fotovoltaico immesso in rete, la famiglia Carino ha la possibilità di [ven](https://pronovo.ch/it/garanzie-di-origine/informazioni/commercializzazione-di-corrente-elettrica-con-go/)[dere](https://pronovo.ch/it/garanzie-di-origine/informazioni/commercializzazione-di-corrente-elettrica-con-go/) il plusvalore ecologico dell'elettricità a un fornitore o a un commerciante di corrente. La famiglia

Carino riceve al riguardo una mail di conferma. Questa e-mail contiene le informazioni per depositare l'ordine permanente nel [Mio Progetto,](https://shkn.pronovo.ch/inc/portal/order_tracking.asp?Language=IT) se concordato con il commerciante/fornitore di corrente.

**Nota:** Con le garanzie di origine, non viene venduta l'elettricità fisica, ma solo la garanzia di origine (certificato) della quantità di elettricità che la famiglia Carino ha immesso nella rete pubblica con il proprio impianto fotovoltaico. In questo caso è prassi comune stipulare contratti tra i commercianti/fornitori di corrente con una durata fissa a fronte di un determinato importo. La vendita delle garanzie di origine corrisponde a un reddito aggiuntivo rispetto alla vendita dell'elettricità fisica.

#### **Perché i rivenditori/fornitori di corrente acquistano garanzie di origine?**

I fornitori di corrente sono tenuti a certificare ogni anno la provenienza della corrente. Per poter certificare da dove arriva la loro energia elettrica i fornitori di corrente acquistano le garanzie di origine della famiglia Carino e di molti altri.

In questo modo il fornitore di corrente garantisce di poter certificare nella bolletta tutta la corrente fornita ai clienti finali mediante le garanzie di origine.

#### <span id="page-4-0"></span>**Registrare un ordine permanente nel sistema svizzero delle garanzie di origine**

#### **Come registrare un ordine permanente**

Innanzitutto, assicuratevi di poter stipulare un accordo con un commerciante di energia elettrica o un fornitore di corrente. Ciò significa che avete già trovato un commerciante/fornitore ([borsa elettrica,](https://pronovo.ch/it/garanzie-di-origine/informazioni/commercializzazione-di-corrente-elettrica-con-go/)  [fornitore di corrente\)](https://pronovo.ch/it/garanzie-di-origine/informazioni/commercializzazione-di-corrente-elettrica-con-go/) disposto ad acquistare le vostre garanzie di origine.

<span id="page-4-1"></span>*Requisiti per la registrazione di un ordine permanente:*

- a. L'acquirente delle vostre garanzie di origine (nome esatto del commerciante di energia elettrica o del fornitore di corrente per il piazzamento dell'ordine permanente)
- b. Per quanto tempo intende acquistare le vostre garanzie di origine
	- i. Determinato numero di anni
	- ii. A tempo indeterminato
- c. L'indicazione precisa del conto nel sistema delle garanzie di origine del commerciante/fornitore di corrente. Ad esempio, spesso il commerciante/fornitore di corrente (grandi aziende elettriche) hanno un conto commerciante separato.

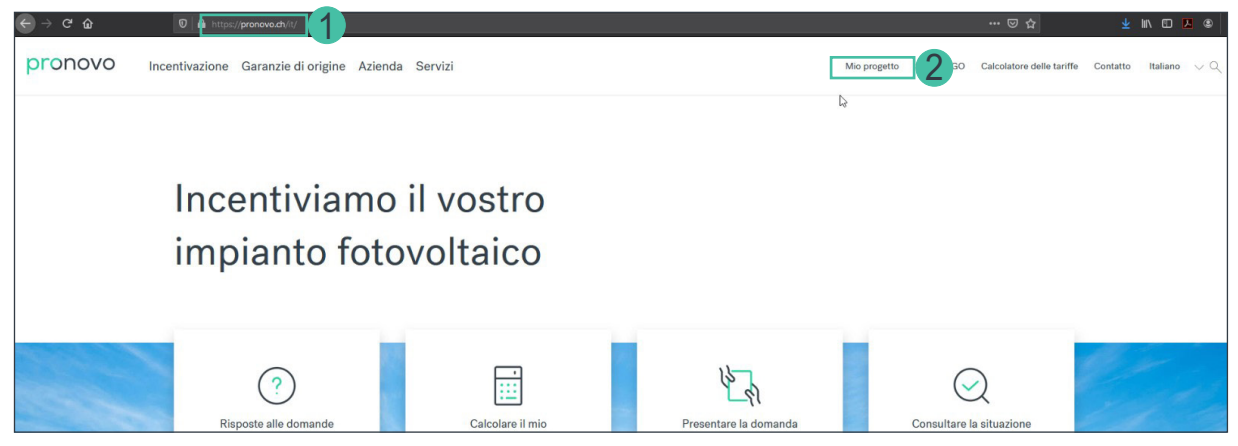

- 1. Lanciate il vostro browser e aprite il sito [Pronovo](https://pronovo.ch/it/).
- 2. Cliccate su [mio progetto](https://shkn.pronovo.ch/inc/portal/order_tracking.asp?Language=IT).

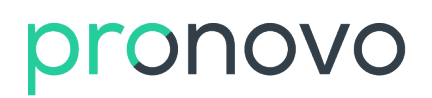

#### Si apre la maschera seguente:

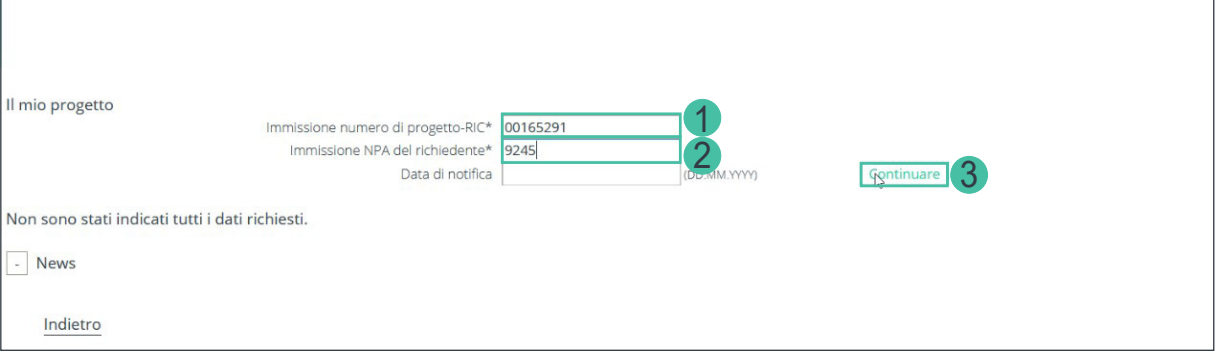

Per poter effettuare il login servono le seguenti informazioni:

- 1. Nel campo «Immissione numero di progetto-RIC\*» inserite il numero del progetto. Il numero del progetto è riportato nella vostra domanda online, nella corrispondenza via e-mail con Pronovo e anche nella disposizione, se avete già ricevuto la rimunerazione unica. *Importante: per gli impianti con numero di progetto che inizia con GO- o FCS-, gli ordini permanenti possono essere inseriti solo dal commerciante/fornitore di corrente.*
- 2. Inserite ora il numero postale di avviamento.

*Importante: nella vostra registrazione online vi siete registrati come gestori di impianti. Nel rispettivo indirizzo avete indicato un numero di avviamento postale. Si prega di inserire questo numero di avviamento postale nel campo.*

3. Cliccate sul pulsante «Continuare»

Si apre la maschera seguente. Vi trovate attualmente nel vostro progetto e potete consultarne lo stato:

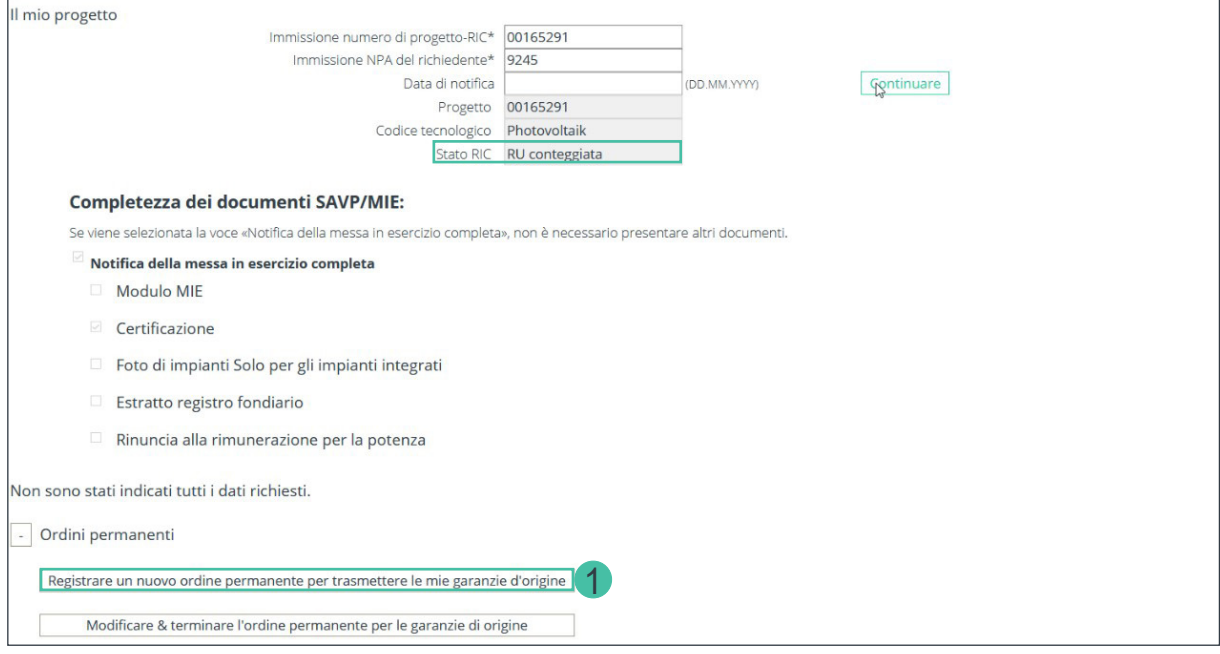

*Importante: se la voce supplementare «Ordini permanenti» non compare, il vostro impianto non è stato registrato per le garanzie di origine o la vostra certificazione non ci è ancora pervenuta. È possibile inoltrare una domanda a* [info@pronovo.ch](mailto:info@pronovo.ch) *in qualsiasi momento.*

1. Cliccate sul pulsante «Registrare un nuovo ordine permanente per trasmettere le mie garanzie d'origine»

Scorre in fondo allo schermo per vedere l'intero campo di inserimento dell'ordine permanente.

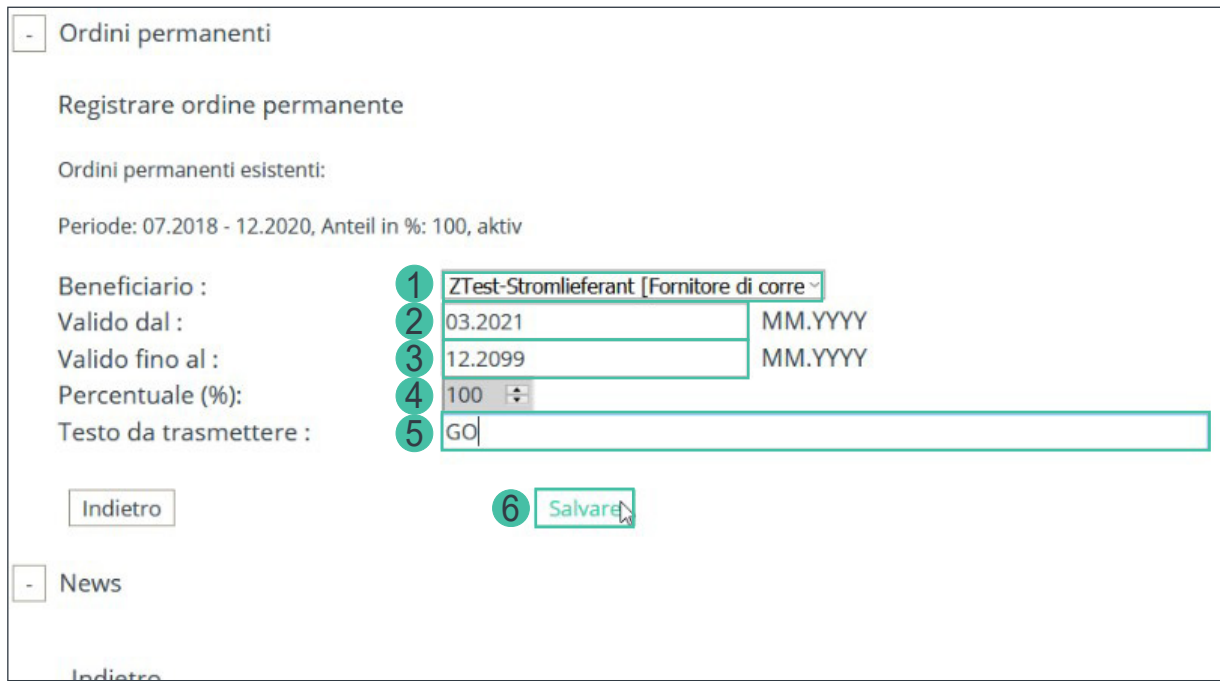

1. Selezionate dal menu a tendina «Beneficiario delle GO», selezionate vostro commerciante/fornitore di corrente con cui avete stipulato un accordo per l'acquisto delle vostre garanzie di origine (per ordine alfabetico).

*Importante: osservate al riguardo i requisiti menzionati all'inizio del capitolo [\("Requisiti per la regist](#page-4-1)[razione di un ordine permanente:" a pagina 5](#page-4-1)).* 

- 2. Inserite nel campo «Valido dal:» la data a partire dalla quale l'ordine permanente è valido. Potete registrare un ordine permanente a partire dal mese corrente o un mese in avvenire.
- 3. Nel campo «Valido fino al:» vuole immettere la data di scadenza dell'ordine permanente. Se desiderate che l'ordine permanente sia valido a tempo indeterminato (senza una data finale definita), immettete la data 12.2099.

*Importante: [«vi mostreremo» a pagina 11](#page-10-0) più tardi come cambiare la data «Valido fino al».*

- 4. Il campo «Percentuale da trasferire»: consente di inserire ordini permanenti che vanno al 100% a un commerciante/fornitore di corrente. Se il gestore/la gestrice dell'impianto desidera dare una quota inferiore al 100%, si prega di contattare il proprio commerciante/fornitore di corrente.
- 5. «Testo da trasmettere:» Se desiderate indicare un numero di riferimento o un testo di trasferimento, potete inserire lì le informazioni desiderate. Se avete anche concordato un trasferimento GO retroattivo con il gestore/la gestrice dell'impianto, inserite ad esempio «Trasferimento dal T1/2021». Pronovo controlla periodicamente l'appunto e trasferisce le GO già emesse.
- 6. Cliccate su «Salvare» per salvare i dati.

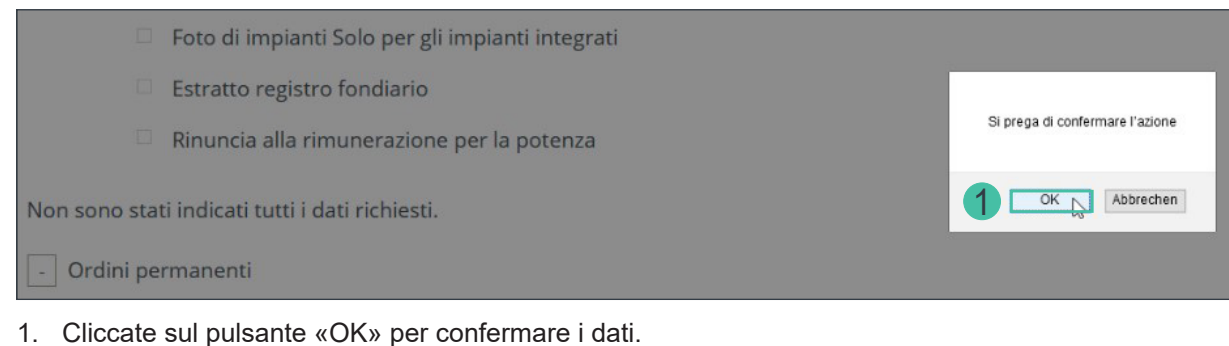

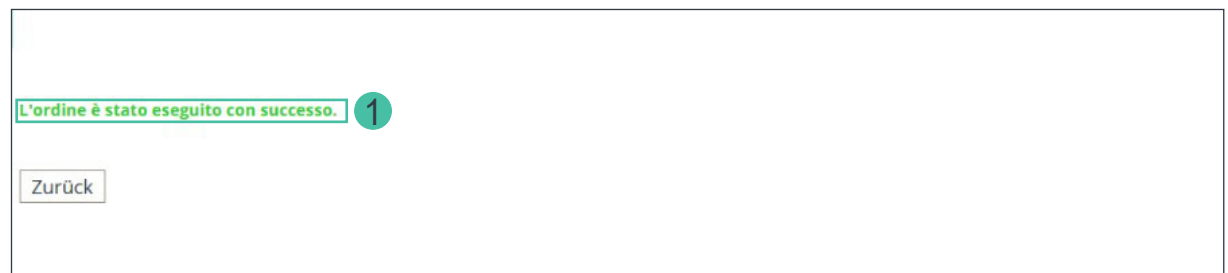

1. Il sistema conferma i dati immessi con il messaggio «L'ordine è stato eseguito con successo».

La registrazione dell'ordine permanente è conclusa.

*Importante: il sistema ha registrato il vostro ordine permanente e invia direttamente un'e-mail al commerciante/fornitore di corrente selezionato. Non appena il fornitore riceverà la e-mail e cliccherà sul link di attivazione riceverete un'e-mail che vi avviserà che l'ordine permanente è stato salvato nel sistema ed è attivo. Questo scambio ha luogo direttamente con il vostro commerciante/fornitore di corrente e può richiedere alcuni giorni. Non dimenticate che il vostro commerciante/fornitore di corrente deve innanzitutto verificare l'e-mail (vedere [«Esempio di e-mail di conferma» a pagina 13](#page-12-1)).*

Congratulazioni, la registrazione dell'ordine permanente è conclusa.

#### <span id="page-8-0"></span>**Modificare/terminare l'ordine permanente nel sistema svizzero delle garanzie di origine**

#### **Come modificare/terminare un ordine permanente**

Questa funzione vi servirà qualora decidiate di modificare o di terminare l'attuale ordine permanente relativo alle vostre garanzie di origine. Per modificare o di terminare un ordine permanente servono i requisiti seguenti:

*Motivi che richiedono la modifica di un ordine permanente:*

- a. Avete stipulato un nuovo periodo di tempo limitato per l'ordine permanente (Valido fino al).
- b. Desiderate modificare il testo di trasferimento.
- c. Il periodo di validità dell'ordine permanente inizia più tardi (Valido dal). Questo vale solo per gli ordini permanenti non ancora definitivamente attivati.
- d. Cambio di commerciante/fornitore di corrente.

Per modificare l'ordine permanente, procedete come segue:

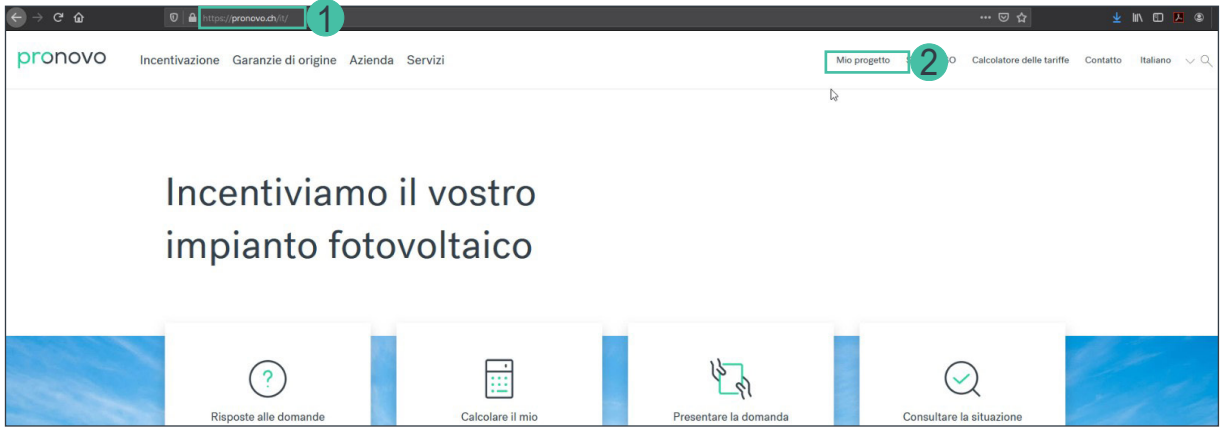

- 1. Lanciate il vostro browser e aprite il sito [Pronovo](https://pronovo.ch/it/).
- 2. Cliccate su [mio progetto](https://shkn.pronovo.ch/inc/portal/order_tracking.asp?Language=IT).

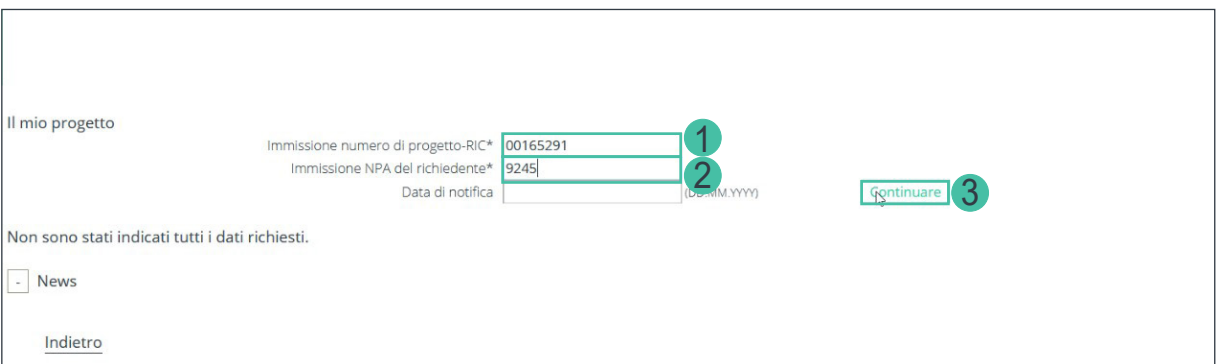

Per poter effettuare il login servono le seguenti informazioni:

- 1. Nel campo «Immissione numero di progetto-RIC\*» inserite il numero del progetto. Il numero del progetto è riportato nella vostra domanda online, nella corrispondenza via e-mail con Pronovo e anche nella disposizione, se avete già ricevuto la rimunerazione unica.
- 2. Inserite ora il numero postale di avviamento. *Importante: nella vostra registrazione online vi siete registrati come gestori di impianti. Nel rispettivo indirizzo avete indicato un numero di avviamento postale. Si prega di inserire questo numero di avviamento postale nel campo.*
- 3. Cliccate sul pulsante «Continuare»

Si apre la maschera seguente. Vi trovate attualmente nel vostro progetto e potete consultarne lo stato:

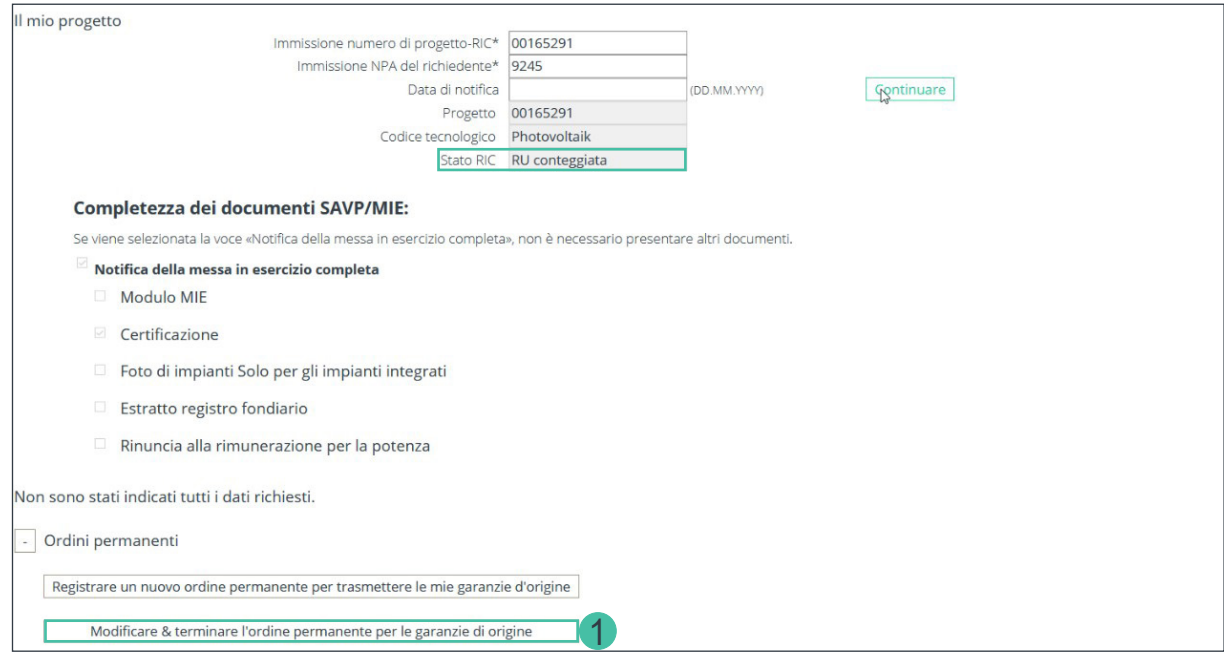

1. Cliccate sul pulsante «Modificare & terminare l'ordine permanente per le garanzie di origine»

Scorre in fondo allo schermo per vedere l'intero campo di modifica dell'ordine permanente.

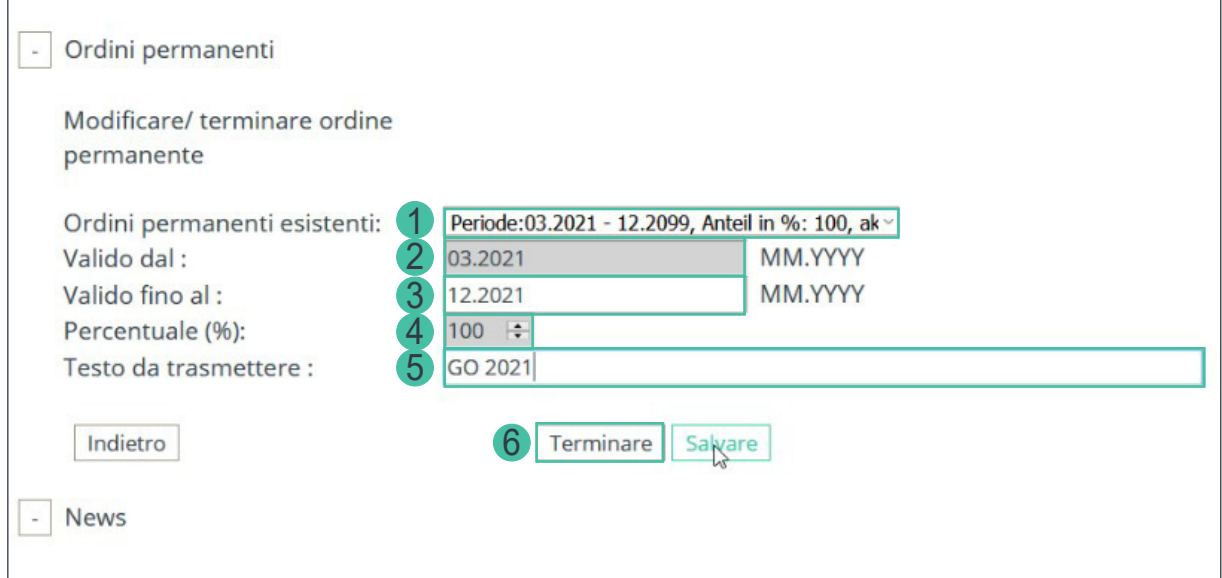

- 1. Selezionate dal menu a tendina l'ordine permanente attuale che desiderate modificare.
- 2. Se desiderate di cambiare la data di inizio dell'ordine permanente, inserite la data desiderata nel campo «Testo da trasmettere:» (punto 5). Per esempio «Trasferimento da T1/2021». Pronovo controlla periodicamente la voce e trasferisce i GO già emessi.
- <span id="page-10-0"></span>3. Se volete cambiare la durata del vostro ordine permanente (ad esempio perché ha cambiato commerciante/fornitore di corrente), potete modificare l'ordine permanente nel campo «Valido fino al:» aggiustando l'ordine permanente inserendo una data finale (concordata con il commerciante/ fornitore di corrente).
- 4. Se desiderate dare meno del 100%, contattate il vostro commerciante/fornitore di corrente.
- 5. «Testo da trasmettere:» Se desiderate modificare il testo per voi o per il commerciante/fornitore di corrente, inserite le informazioni desiderate.
- 6. Cliccate su «Salvare» per salvare i dati.

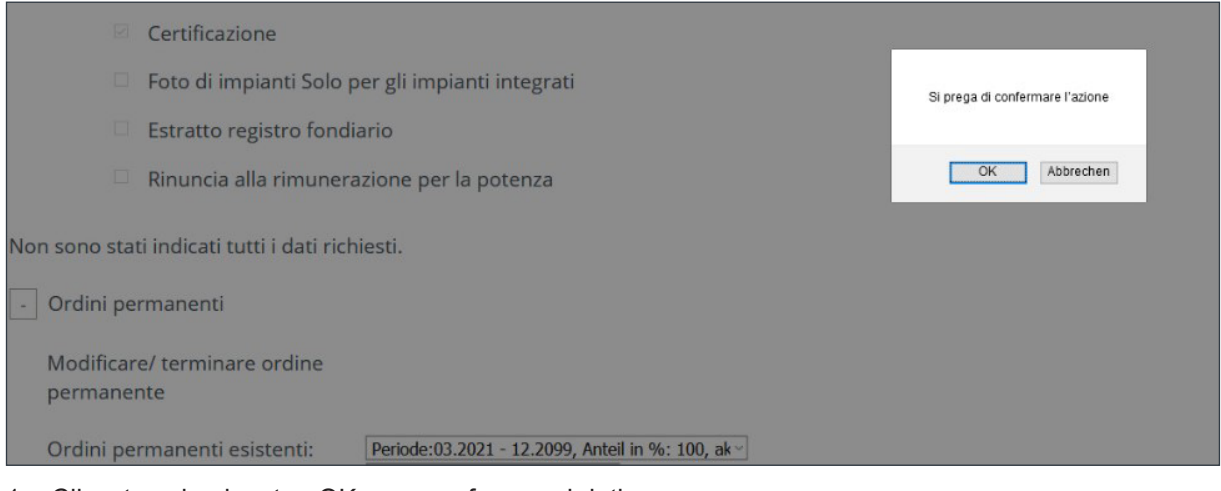

1. Cliccate sul pulsante «OK» per confermare i dati.

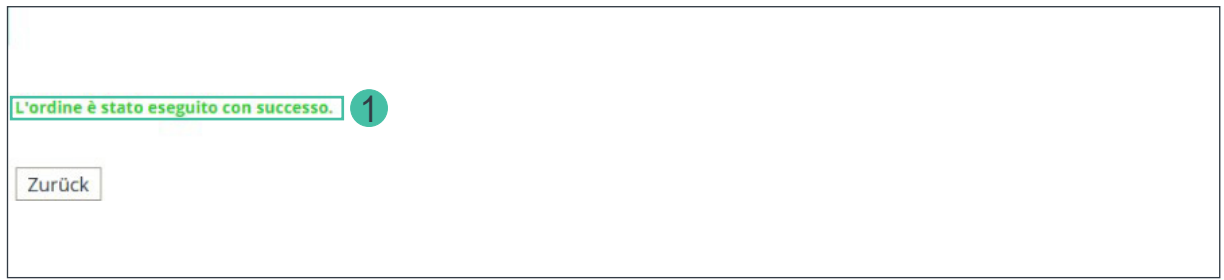

1. Il sistema conferma i dati immessi con il messaggio «L'ordine è stato eseguito con successo»

La modifica dell'ordine permanente è stata effettuata con successo.

*Importante: il sistema ha registrato la modifica dell'ordine permanente e invia direttamente un'e-mail all'attuale commerciante/fornitore di corrente. Non appena il commerciante/fornitore di corrente riceverà la mail e cliccherà sul link di attivazione riceverete un'e-mail che vi avviserà che le modifiche dell'ordine permanente sono state salvate e attive nel sistema GO (Pronovo). Questo scambio ha luogo direttamente con il vostro commerciante/fornitore di corrente e può richiedere alcuni giorni. Ricordatevi che il vostro commerciante/fornitore di corrente deve innanzitutto verificare l'e-mail (vedere [«Esempio](#page-12-1)  [di e-mail di conferma» a pagina 13](#page-12-1)).*

Congratulazioni: la modifica dell'ordine permanente è stata effettuata con successo.

### <span id="page-12-1"></span><span id="page-12-0"></span>**Esempio di e-mail di conferma**

Una volta che l'ordine permanente è stato registrato con successo, il commerciante/fornitore di corrente riceve un'e-mail con il link per l'attivazione.

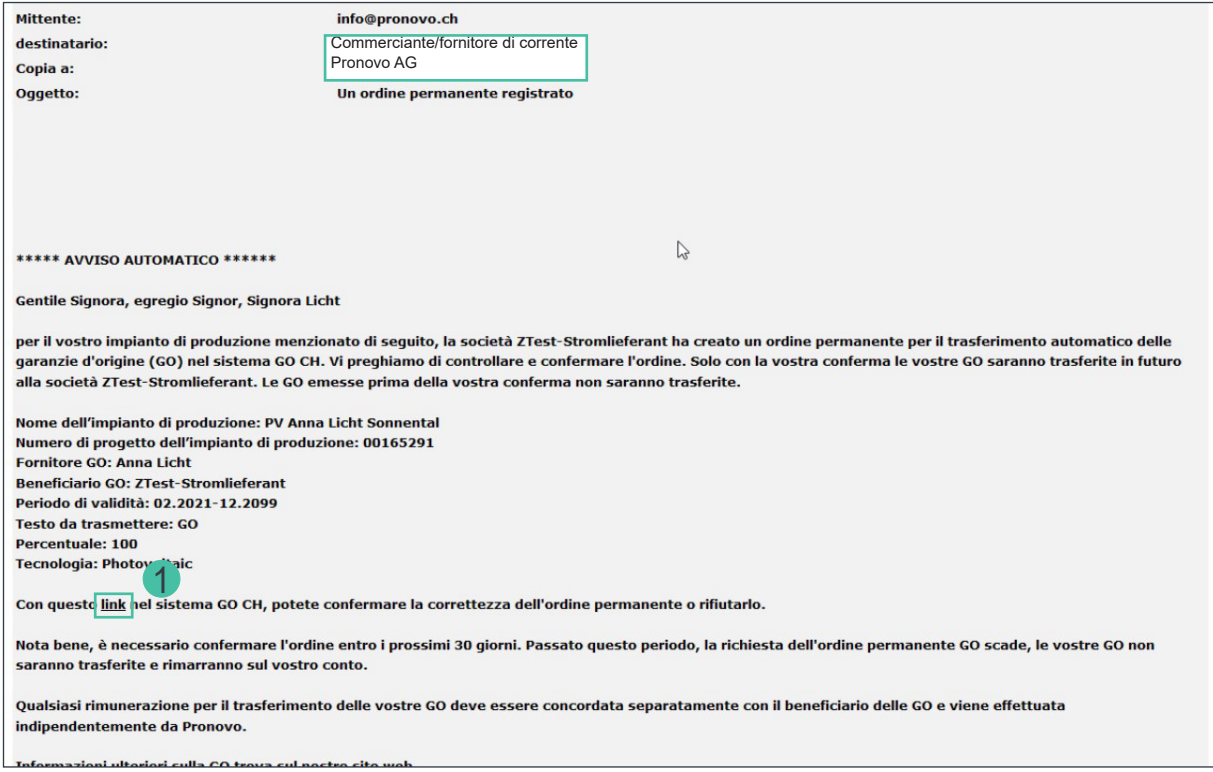

1. Il commerciante/fornitore di corrente clicca sul «link».

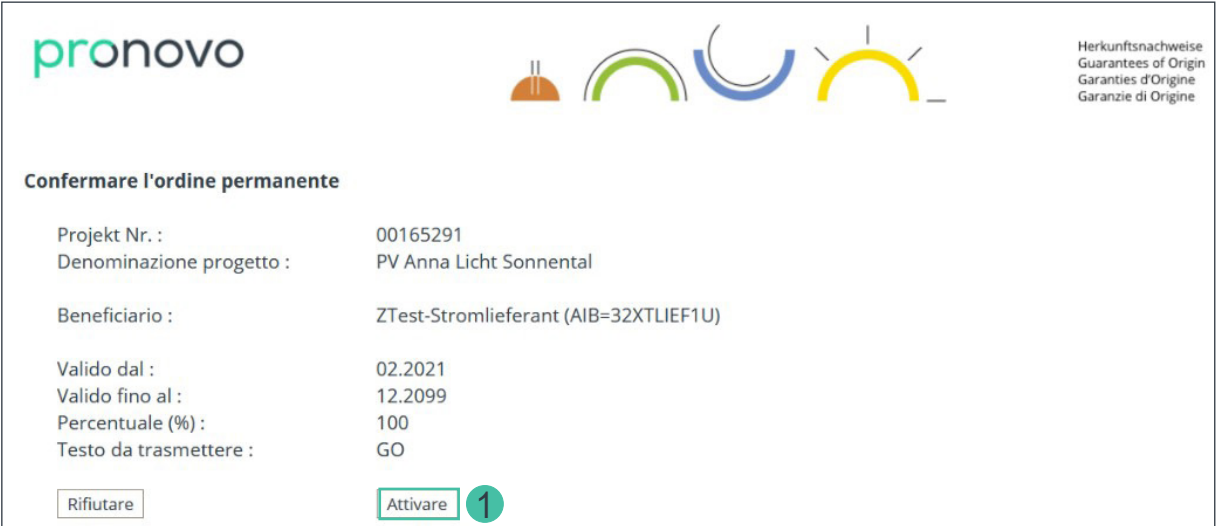

1. Il link aperto nel browser deve essere confermato dal commerciante/fornitore di corrente cliccando sul pulsante «Attivare».

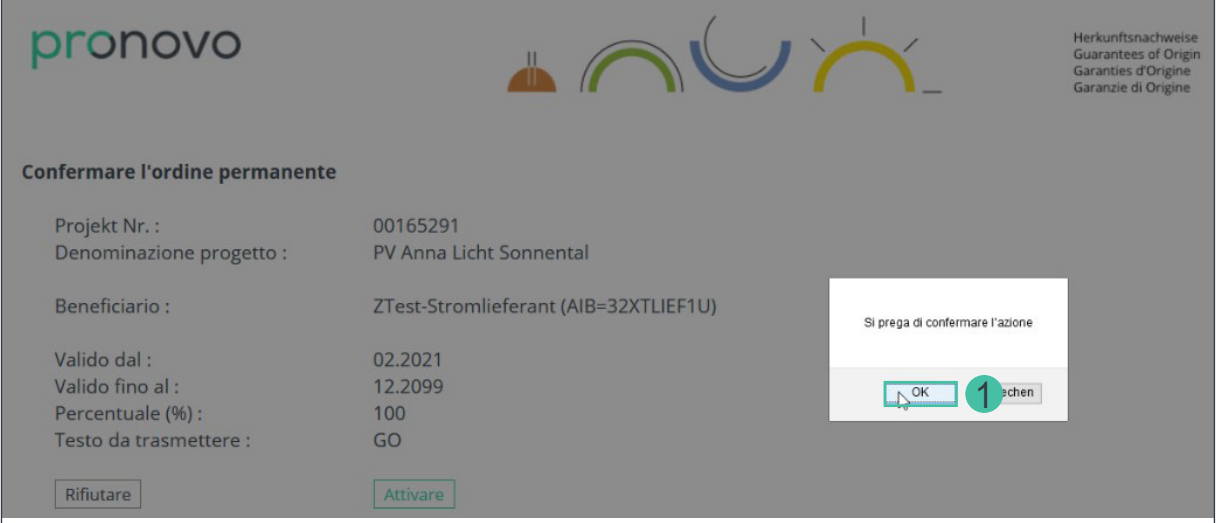

1. Cliccare su «OK» per confermare.

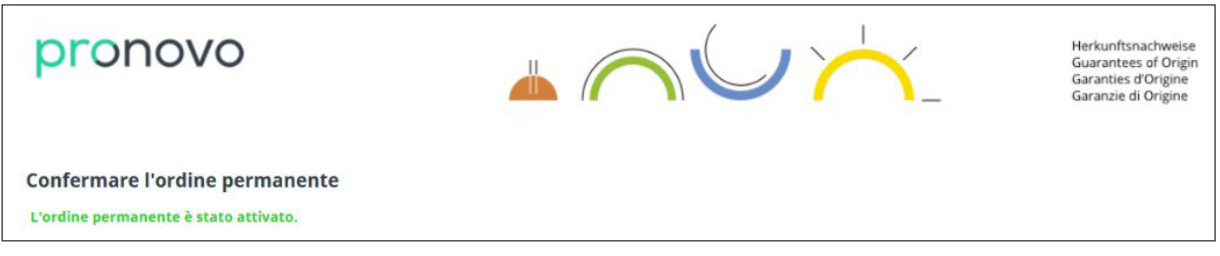

L'ordine permanente è stato attivato.

I gestori di impianti e i commercianti/fornitori di corrente riceveranno anche la conferma via e-mail, che è la seguente:

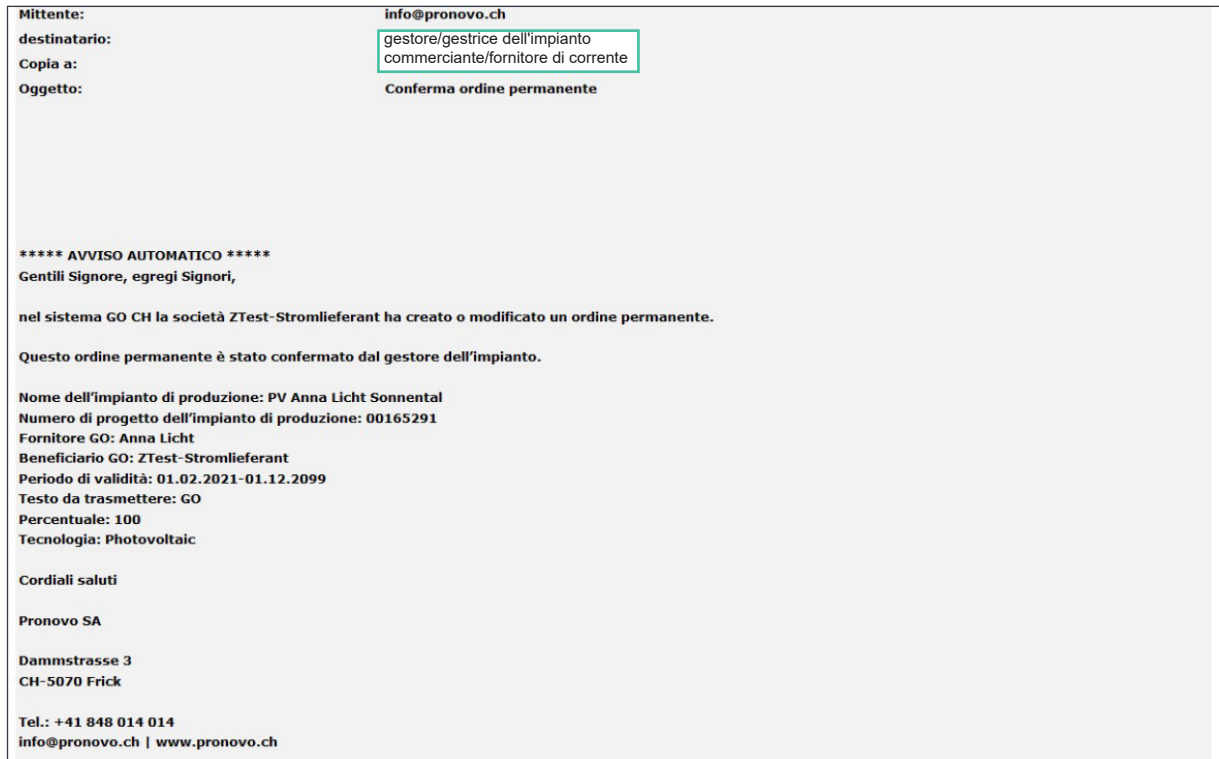

### <span id="page-14-0"></span>ronovo  $\mathsf{D}$

#### **Domande**

Avete domande? Se si tratta di domande tecniche o errori di sistema siamo a vostra completa disposizione.

#### **Contatto**

Potrete raggiungerci telefonicamente dal lunedì al venerdì

dalle **08:00 alle 12:00** e dalle **13:00 alle 16:30**.

Chiamate dalla Svizzera: 0848 014 014

Oppure contattateci per e-mail [info@pronovo.ch](mailto:info@pronovo.ch)